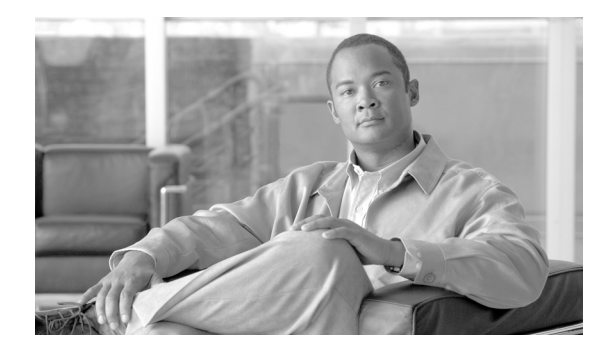

# **Release Notes for Cisco Unified Communications Manager Release 8.5(1)**

#### **March 14, 2011**

To view the release notes for previous versions of Cisco Unified Communications Manager, choose the Cisco Unified Communications Manager version from the following URL:

[http://www.cisco.com/en/US/products/ps7273/prod\\_release\\_notes\\_list.html](http://www.cisco.com/en/US/products/ps7273/prod_release_notes_list.html)

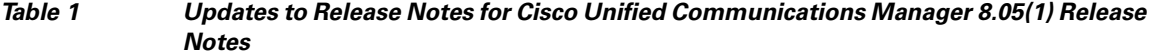

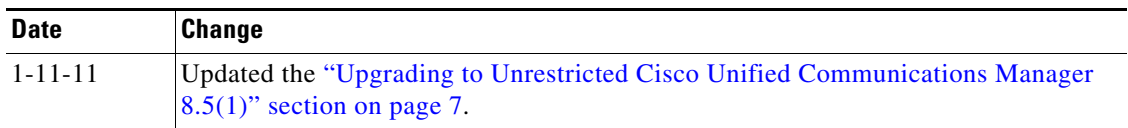

# **Contents**

This document includes the following information:

- [Introduction, page 2](#page-1-0)
- **•** [System Requirements, page 2](#page-1-1)
- **•** [Upgrading to Cisco Unified Communications Manager 8.5\(1\), page 3](#page-2-0)
- **•** [Service Updates, page 11](#page-10-0)
- **•** [Related Documentation, page 12](#page-11-0)
- **•** [Important Notes, page 12](#page-11-1)
- **•** [New and Changed Information, page 16](#page-15-0)
- **•** [Caveats, page 16](#page-15-1)
- **•** [Documentation Updates, page 22](#page-21-0)
- **•** [Obtaining Documentation and Submitting a Service Request, page 27](#page-26-0)

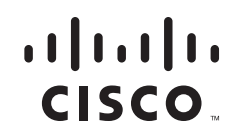

Before you install or upgrade Cisco Unified Communications Manager, Cisco recommends that you review the ["Upgrading to Cisco Unified Communications Manager 8.5\(1\)" section on page 3,](#page-2-0) and the ["Service Updates" section on page 11](#page-10-0) for information pertinent to installing or upgrading, and the ["Important Notes" section on page 12](#page-11-1) for information about issues that may affect your system.

# <span id="page-1-0"></span>**Introduction**

Cisco Unified Communications Manager, the call-processing component of the Cisco Unified Communications System, extends enterprise telephony features and capabilities to IP phones, media processing devices, voice-over-IP (VoIP) gateways, mobile devices, and multimedia applications.

Cisco Unified Communications Manager Business Edition 5000 (Unified CMBE) offers you the features and functionality of Cisco Unified Communications Manager (Unified CM) and Cisco Unity Connection on one appliance platform.

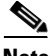

**Note** In the past, export licenses, government regulations, and import restrictions have limited Cisco System's ability to supply Cisco Unified Communications Managers worldwide. Cisco has obtained an unrestricted US export classification for Cisco Unified Communications Manager.

Be aware that after you install an unrestricted release, you can never upgrade to a restricted version. You will also not be allowed to fresh install a restricted version on a system that contains an unrestricted version.

# <span id="page-1-1"></span>**System Requirements**

The following sections comprise the system requirements for this release of Cisco Unified CM.

#### **Server Support**

Make sure that you install and configure Cisco Unified CM on a Cisco Media Convergence Server (MCS), a Cisco Unified Computing System (UCS) server, or a Cisco-approved HP server configuration or a Cisco-approved IBM server configuration.

To find which MCS and UCS servers are compatible with this release of Cisco Unified CM, refer to the Supported Servers for Cisco Unified Communications Manager Releases: http://www.cisco.com/en/US/prod/collateral/voicesw/ps6790/ps5748/ps378/prod\_brochure0900aecd8062a4f9.html.

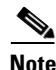

**Note** Make sure that the matrix shows that your server model supports Cisco Unified CM Release 8.5(1).

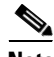

**Note** Be aware that some servers that are listed in the *Cisco Unified Communications Manager Software Compatibility Matrix* may require additional hardware support for Cisco Unified CM Release 8.5(1). Make sure that your server meets the minimum hardware requirements, as indicated in the footnotes of the *Cisco Unified Communications Manager Software Compatibility Matrix*.

#### **Uninterruptible Power Supply (UPS) Integration for Cisco Unified Communications Manager**

Cisco recommends that you connect each Cisco Unified Communications Manager server to an uninterruptible power supply (UPS) to provide backup power and protect your system against a power failure.

Integration occurs via a single point-to-point Universal Serial Bus (USB) connection. Serial and SNMP connectivity to UPS is not supported, and the USB connection must be point-to-point (in other words, no USB hubs). Single- and dual-USB UPS models get supported with the APC SmartUPS 1500VA USB and APC 750VA XL USB. The feature activates automatically during bootup if a connected UPS is detected.

Alternatively, you can execute the CLI command **show ups status** that shows the current status of the USB-connected APC smart-UPS device and starts the monitoring service if it is not already started. The CLI command also displays detected hardware, detected versions, current power draw, remaining battery runtime, and other relevant status information.

When the feature is activated, graceful shutdown will commence as soon as the low battery threshold is reached. Resumption or fluctuation of power will not interrupt or abort the shutdown, and administrators cannot stop the shutdown after the feature is activated.

For unsupported Cisco Unified Communications Manager releases, MCS models and/or UPS vendor/make/models, you can cause an external script to monitor the UPS. When low battery gets detected, you can log on to Cisco Unified Communications Manager by using Secure Shell (SSH), access the CLI, and execute the **utils system shutdown** command.

**Note** If your pre-8.0 Unified CM runs on a deprecated server, you can upgrade it by using the Bridge upgrade procedure.

**Note** Be aware that the DL 380-G6 server is available only directly from HP; no equivalent HP OEM MCS-7835-H3 or MCS-7845-H3 servers exist.

# <span id="page-2-0"></span>**Upgrading to Cisco Unified Communications Manager 8.5(1)**

The following sections contain information that is pertinent to upgrading to this release of Cisco Unified CM.

- **•** [Before You Begin, page 4](#page-3-0)
- **•** [Special Upgrade Information, page 4](#page-3-1)
- **•** [Upgrade Paths, page 5](#page-4-0)
- **•** [Ordering the Upgrade Media, page 5](#page-4-1)
- **•** [Latest Software Upgrades for Unified CM 8.5 on Cisco.com, page 11](#page-10-1)
- [Upgrading to Restricted Cisco Unified Communications Manager 8.5\(1\), page 6](#page-5-0)
- **•** [Upgrading to Unrestricted Cisco Unified Communications Manager 8.5\(1\), page 7](#page-6-0)
- **•** [Upgrading from a Local Source, page 8](#page-7-0)
- **•** [Upgrading from a Remote Source, page 9](#page-8-0)

 $\mathbf I$ 

## <span id="page-3-0"></span>**Before You Begin**

In Cisco Unified Communications Manager 8.5(1), the image available for download from Cisco.com is a bootable image that can be burned to DVD and used for both upgrades and fresh installs. Cisco Unified Communications Manager 8.5(1) upgrade DVDs ordered from Cisco are also bootable for use with upgrades or fresh installs.

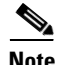

**Note** Follow the install instructions located here:

[http://www.cisco.com/en/US/customer/docs/voice\\_ip\\_comm/cucm/install/8\\_5\\_1/install/cmins851.html](http://www.cisco.com/en/US/customer/docs/voice_ip_comm/cucm/install/8_5_1/install/cmins851.html)

**1.** Before you upgrade the software version of Cisco Unified Communications Manager, verify your current software version.

To do that, open Cisco Unified Communications Manager Administration. The following information displays:

- **–** Cisco Unified Communications Manager System version
- **–** Cisco Unified Communications Manager Administration version
- **2.** Read the ["Special Upgrade Information" section on page 4](#page-3-1).

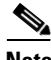

**Note** Cisco recommends that you remove the bootable DVD from the DVD drive after an upgrade. If you reboot your system with the bootable DVD in the drive, your disk may be reformatted. At the completion of the upgrade, the DVD ejects. Confirm that the DVD ejected and remove the DVD physically from the DVD drive.

**Note** When you upgrade the Cisco Unified Communication Manager cluster, you must restart the Cisco Unified Mobility Advantage server to ensure it can register mobile clients.

### <span id="page-3-1"></span>**Special Upgrade Information**

The following sections include information that you must know before you begin the upgrade process.

- Device Name of Cisco Unified Mobile Communicator Must Not Exceed 15 Characters Before [Upgrade, page 4](#page-3-2)
- **•** [Important Upgrade Information, page 5](#page-4-2)

### <span id="page-3-2"></span>**Device Name of Cisco Unified Mobile Communicator Must Not Exceed 15 Characters Before Upgrade**

Before you upgrade to Cisco Unified Communications Manager 8.5(1), ensure that the device name of a Cisco Unified Mobile Communicator does not exceed 15 characters in Cisco Unified Communications Manager Administration. If the device name of a Cisco Unified Mobile Communicator exceeds 15 characters, migration of this device will fail when you upgrade to Cisco Unified Communications Manager8.5(1) and the following error message gets written to the upgrade log:

InstallFull \*ERROR\* Name for Cisco Unified Mobile Communicator device(s) must be 15 or less, please correct and rerun upgrade.

If an existing Cisco Unified Mobile Communicator device name specifies a longer name, shorten the device name to 15 or fewer characters before the upgrade.

### <span id="page-4-2"></span>**Important Upgrade Information**

Do not upgrade Cisco Unified Communications Manager Business Edition 5000 at the same time that the Cisco Unity Connection "Upgrade Database Statistics" task is running. Because both processes are processor intensive, allowing them to run simultaneously may cause the system to stop functioning and force you to restart the server.

By default, the Upgrade Database Statistics task runs at 3:30 am daily. To determine whether the task schedule has been changed, whether the task is currently running, and how long the task has recently taken to complete, log on to Cisco Unity Connection Administration. Click **Tools > Task Management > Update Database Statistics**.

The Task Definition Basics window displays a history of when the task started and when it completed. If the Time Started column has a value and the Time Completed column does not, this indicates that the task is currently running.

If you must run the upgrade at a time that could overlap with the Upgrade Database Statistics task, reschedule the task to run before or after the upgrade. On the Task Definition Basics window for the task, click **Edit > Task Schedule**.

Do not reschedule the task to run during normal business hours. When the upgrade completes, reset the schedule to the default settings.

## <span id="page-4-0"></span>**Upgrade Paths**

For information about supported Cisco Unified CM upgrades, see the *Cisco Unified Communications Manager Software Compatibility Matrix* at the following URL:

[http://www.cisco.com/en/US/docs/voice\\_ip\\_comm/cucm/compat/ccmcompmatr.html](http://www.cisco.com/en/US/docs/voice_ip_comm/cucm/compat/ccmcompmatr.html)

## <span id="page-4-1"></span>**Ordering the Upgrade Media**

To upgrade to Cisco Unified CM Release 8.5(1) from a release prior to 8.0(1), use the [Product Upgrade](http://tools.cisco.com/gct/Upgrade/jsp/index.jsp)  [Tool \(](http://tools.cisco.com/gct/Upgrade/jsp/index.jsp)PUT) to obtain a media kit and license or purchase the upgrade from Cisco Sales.

To use the PUT, you must enter your Cisco contract number (Smartnet, SASU or ESW) and request the DVD/DVD set. If you do not have a contract for Cisco Unified Communications Manager, you must purchase the upgrade from Cisco Sales.

For more information about supported Cisco Unified CM upgrades, see the *Cisco Unified Communications Manager Software Compatibility Matrix* at the following URL:

[http://www.cisco.com/en/US/docs/voice\\_ip\\_comm/cucm/compat/ccmcompmatr.html](http://www.cisco.com/en/US/docs/voice_ip_comm/cucm/compat/ccmcompmatr.html)

See the "Software Upgrades" chapter of the *Cisco Unified Communications Operating System Administration Guide*.

# <span id="page-5-0"></span>**Upgrading to Restricted Cisco Unified Communications Manager 8.5(1)**

This section contains instructions for upgrading to the restricted version of Cisco Unified Communications Manager 8.5(1)

**•** [Upgrading from Unified CM 6.x or Later by Using the UCSInstall ISO File, page 6](#page-5-1)

### <span id="page-5-1"></span>**Upgrading from Unified CM 6.x or Later by Using the UCSInstall ISO File**

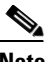

**Note** Release 6.x customers can install this version, but the ccm.exe will not run unless 7.0 software licenses exist on the system.

Because of its size, the UCSInstall iso file, UCOS\_8.5.1.10000-26.sgn.iso, comprises three parts:

- **•** UCSInstall\_UCOS\_8.5.1.10000-26.sgn.iso\_part1of3
- **•** UCSInstall\_UCOS\_8.5.1.10000-26.sgn.iso\_part2of3
- **•** UCSInstall\_UCOS\_8.5.1.10000-26.sgn.iso\_part3of3

#### **Procedure**

- **Step 1** From the Software Download page on Cisco.com, download the three UCSInstall iso files.
- **Step 2** To combine the three files, execute one of the following commands.

 $\mathscr{P}$ 

**Note** Because the UCSInstall\_UCOS\_8.5.1.10000-26 build specifies a nonbootable ISO, the build proves useful only for upgrades. You cannot use this build for new installations.

**a.** If you have a Unix/Linux system, enter (copy and paste) the following command into the CLI:

**cat UCSInstall\_UCOS\_8.5.1.10000-26.sgn.iso\_part1of3 UCSInstall\_UCOS\_8.5.1.10000-26.sgn.iso\_part2of3 UCSInstall\_UCOS\_8.5.1.10000-26.sgn.iso\_part3of3 > UCSInstall\_UCOS\_8.5.1.10000-26.sgn.iso**

**b.** If you have a Windows system, enter (copy and paste) the following command into the command prompt (cmd.exe):

**COPY /B** 

**UCSInstall\_UCOS\_8.5.1.10000-26.sgn.iso\_part1of3+UCSInstall\_UCOS\_8.5.1.10000-26.sgn.is o\_part2of3+UCSInstall\_UCOS\_8.5.1.10000-26.sgn.iso\_part3of3 UCSInstall\_UCOS\_8.5.1.10000-26.sgn.iso**

**Step 3** Use an md5sum utility to verify that the MD5 sum of the final file is:

0c32c562fce5b5be5d9b8f01c749b63f UCSInstall\_UCOS\_8.5.1.10000-26.sgn.iso

**Step 4** Continue by following the instructions in the ["Upgrading from a Local Source" section on page 8](#page-7-0) or the ["Upgrading from a Remote Source" section on page 9](#page-8-0).

# <span id="page-6-0"></span>**Upgrading to Unrestricted Cisco Unified Communications Manager 8.5(1)**

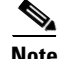

**Note** The unrestricted version of Unified CM 8.5(1) is available in limited markets only.

Be aware that after you install or upgrade to an unrestricted release, you can never upgrade to a restricted version. You will not even be allowed to fresh install a restricted version on a system that contains an unrestricted version.

This section includes the following information:

- **•** [Installing the Unrestricted COP File, page 7](#page-6-1)
- **•** [To see if your current version of Cisco Unified Communications Manager is compatible with the](#page-6-2)  [unrestricted version of Cisco Unified Communications Manager 8.5\(1\), see](#page-6-2)  [http://www.cisco.com/en/US/docs/voice\\_ip\\_comm/cucm/compat/ccmcompmatr.html, page 7](#page-6-2)

#### <span id="page-6-1"></span>**Installing the Unrestricted COP File**

Before you upgrade from [Compatible Versions](#page-6-3) of Cisco Unified Communications Manager 5.1(3x), 6.x or 7.x to unrestricted Cisco Unified Communications Manager 8.5(1), install the unrestricted COP file (**ciscocm.allow\_upgrades\_to\_unrestricted.cop.sgn**) that you can find under:

Cisco Unified Communications Manager Version 8.5 -> Unified Communications Manager / CallManager / Cisco Unity Connection Utilities -> COP-Files

#### <span id="page-6-3"></span>**Compatible Versions**

<span id="page-6-2"></span>To see if your current version of Cisco Unified Communications Manager is compatible with the unrestricted version of Cisco Unified Communications Manager 8.5(1), see [http://www.cisco.com/en/US/docs/voice\\_ip\\_comm/cucm/compat/ccmcompmatr.html](http://www.cisco.com/en/US/docs/voice_ip_comm/cucm/compat/ccmcompmatr.html)

#### **Upgrading from Unified MC 6.x or Later by Using the UCSInstall File**

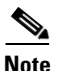

**Note** Release 6.x customers can install this version, but the ccm.exe will not run unless 8.0 software licenses exist on the system.

Because of its size, the UCSInstall iso file comprises three parts:

- **•** UCSInstall\_UCOS\_UNRST\_8.5.1.10000-26.sgn.iso\_part1of3
- **•** UCSInstall\_UCOS\_UNRST\_8.5.1.10000-26.sgn.iso\_part2of3
- **•** UCSInstall\_UCOS\_UNRST\_8.5.1.10000-26.sgn.iso\_part3of3

#### **Procedure**

- **Step 1** Ensure that you have completed the ["Installing the Unrestricted COP File" section on page 7.](#page-6-1)
- **Step 2** From the Software Download page on Cisco.com, download the three UCSInstall files.
- **Step 3** To combine the files, execute one of the following commands.

**Note** Because the UCSInstall\_UCOS\_UNRST\_8.5.1.10000-26.sgn.iso build specifies a nonbootable ISO, the build proves useful only for upgrades. You cannot use this build for new installations.

**a.** If you have a Unix/Linux system, copy and paste the following command into the CLI:

cat UCSInstall\_UCOS\_UNRST\_8.5.1.10000-26.sgn.iso\_part1of3 UCSInstall\_UCOS\_UNRST\_8.5.1.10000-26.sgn.iso\_part2of3 UCSInstall\_UCOS\_UNRST\_8.5.1.10000-26.sgn.iso\_part3of3 > UCSInstall\_UCOS\_UNRST\_8.5.1.10000-26.sgn.iso

> **b.** If you have a Windows system, copy and paste the following command into the command prompt (cmd.exe):

COPY/B UCSInstall\_UCOS\_UNRST\_8.5.1.10000-26.sgn.iso\_part1of3+UCSInstall\_UCOS\_UNRST\_8.5.1.10000-26.sgn.iso\_part2of3 +UCSInstall\_UCOS\_UNRST\_8.5.1.10000-26.sgn.iso\_part3of3 UCSInstall\_UCOS\_UNRST\_8.5.1.10000-26.sgn.iso

**Step 4** Use an md5sum utility to verify that the MD5 sum of the final file is correct.

3be0a3815a1b7fb572e91bd0df565b05 UCSInstall\_UCOS\_UNRST\_8.5.1.10000-26.sgn.iso

**Step 5** Continue by following the instructions in the ["Upgrading from a Local Source" section on page 8](#page-7-0) or the ["Upgrading from a Remote Source" section on page 9](#page-8-0).

## <span id="page-7-0"></span>**Upgrading from a Local Source**

To upgrade the software from local DVD, follow this procedure:

#### **Procedure**

<span id="page-7-2"></span><span id="page-7-1"></span>**Step 1** If you are upgrading Cisco Unified Communications Manager Business Edition 5000, skip to [Step 2.](#page-7-1) If you are adding a Cisco Unity Connection locale, stop the Connection Conversation Manager and Connection Mixer services: **a.** Start Cisco Unity Connection Serviceability. **b.** Navigate to **Tools > Control Center - Feature Services**. **c.** Under Critical Services, in the Connection Conversation Manager row, click **Stop**. **d.** Wait for the service to stop. **e.** Also under Critical Services, in the Connection Mixer row, click **Stop**. **f.** Wait for the service to stop. **Step 2** Insert the new DVD into the disc drive on the local server that is to be upgraded. **Step 3** Log in to Cisco Unified Communications Operating System Administration. **Step 4** Navigate to **Software Upgrades > Install/Upgrade**. The Software Installation/Upgrade window displays. **Step 5** From the **Source** list, choose **DVD**. **Step 6** Enter a slash (*I*) in the Directory field.

- **Step 7** To continue the upgrade process, click **Next**.
- **Step 8** Choose the upgrade version that you want to install and click **Next**.
- **Step 9** In the next window, monitor the progress of the install.
- **Step 10** If you are upgrading Cisco Unified Communications Manager Business Edition 5000, skip to [Step 11](#page-8-1).

If you are installing Cisco Unity Connection locales and want to install another locale, click **Install Another**, and return to [Step 4.](#page-7-2)

If you do not want to install another locale, restart the Connection Conversation Manager and Connection Mixer services:

- **a.** Start Cisco Unity Connection Serviceability.
- **b.** Navigate to **Tools > Control Center Feature Services**.
- **c.** Under Critical Services, in the Connection Conversation Manager row, click **Start**.
- **d.** Wait for the service to start.
- **e.** Also under Critical Services, in the Connection Mixer row, click **Start**.
- **f.** Wait for the service to start.
- **g.** Skip the rest of the procedure.
- <span id="page-8-1"></span>**Step 11** Perform one of the following procedures:
	- **a.** To install the upgrade and automatically reboot to the upgraded partition, choose **Reboot to upgraded partition**. The system restarts and is running the upgraded software
		- or
	- **b.** To install the upgrade and manually reboot to the upgraded partition at a later time, do the following steps:
		- **1.** Choose **Do not reboot after upgrade**.
		- **2.** Click **Next**.
		- **3.** The Upgrade Status window displays the Upgrade log.
		- **4.** When the installation completes, click **Finish**.
		- **5.** To restart the system and activate the upgrade, choose **Settings > Version**; then, click **Switch Version**.

The system restarts, running the upgraded software.

## <span id="page-8-0"></span>**Upgrading from a Remote Source**

To upgrade the software from a network location or remote server, use the following procedure.

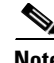

**Note** Do not use the browser controls, such as Refresh/Reload, while you are accessing Cisco Unified Operating System Administration. Instead, use the navigation controls that are provided by the interface.

#### **Procedure**

**Step 1** Put the upgrade file on an FTP or SFTP server that the server that you are upgrading can access.

- **Step 2** If you are upgrading Cisco Unified Communications Manager Business Edition 5000, skip to [Step 3.](#page-9-0) If you are adding a Cisco Unity Connection locale, stop the Connection Conversation Manager and Connection Mixer services:
	- **a.** Start Cisco Unity Connection Serviceability.
	- **b.** Navigate to **Tools > Control Center Feature Services**.
	- **c.** Under Critical Services, in the Connection Conversation Manager row, click **Stop**.
	- **d.** Wait for the service to stop.
	- **e.** Also under Critical Services, in the Connection Mixer row, click **Stop**.
	- **f.** Wait for the service to stop.
- <span id="page-9-0"></span>**Step 3** Log in to Cisco Unified Communications Operating System Administration.

#### <span id="page-9-1"></span>**Step 4** Navigate to **Software Upgrades > Install/Upgrade**.

The Software Installation/Upgrade window displays.

- **Step 5** From the **Source** list, choose **Remote Filesystem**.
- **Step 6** In the **Directory** field, enter the path to the directory that contains the patch file on the remote system.

If the upgrade file is located on a Linux or Unix server, you must enter a forward slash at the beginning of the directory path. For example, if the upgrade file is in the patches directory, you must enter /patches

If the upgrade file is located on a Windows server, remember that you are connecting to an FTP or SFTP server, so use the appropriate syntax, including

- **•** Begin the path with a forward slash (/) and use forward slashes throughout the path.
- **•** The path must start from the FTP or SFTP root directory on the server, so you cannot enter a Windows absolute path, which starts with a drive letter (for example, C:).
- **Step 7** In the **Server** field, enter the server name or IP address.
- **Step 8** In the **User Name** field, enter your user name on the remote server.
- **Step 9** In the **User Password** field, enter your password on the remote server.
- **Step 10** Select the transfer protocol from the **Transfer Protocol** field.
- **Step 11** To continue the upgrade process, click **Next**.
- **Step 12** Choose the upgrade version that you want to install and click **Next**.
- **Step 13** In the next window, monitor the progress of the download.

## $\mathscr{P}$

**Note** If you lose your connection with the server or close your browser during the upgrade process, you may see the following message when you try to access the Software Upgrades menu again:

Warning: Another session is installing software, click Assume Control to take over the installation.

If you are sure you want to take over the session, click **Assume Control**.

If Assume Control does not display, you can also monitor the upgrade with the Cisco Unified Real Time Monitoring Tool.

**Step 14** If you are installing upgrade software, skip to [Step 15](#page-10-2).

If you are installing Cisco Unity Connection locales and want to install another locale, click **Install Another**, and return to [Step 4.](#page-9-1)

If you do not want to install another locale, restart the Connection Conversation Manager and Connection Mixer services:

- **a.** Start Cisco Unity Connection Serviceability.
- **b.** Navigate to **Tools > Control Center Feature Services**.
- **c.** Under Critical Services, in the Connection Conversation Manager row, click **Start**.
- **d.** Wait for the service to start.
- **e.** Also under Critical Services, in the Connection Mixer row, click **Start**.
- **f.** Wait for the service to start.
- **g.** Skip the rest of the procedure.
- <span id="page-10-2"></span>**Step 15** Perform one of the following procedures:
	- **a.** To install the upgrade and automatically reboot to the upgraded partition, choose **Reboot to upgraded partition**. The system restarts and is running the upgraded software
		- or
	- **b.** To install the upgrade and manually reboot to the upgraded partition at a later time, do the following steps:
		- **1.** Choose **Do not reboot after upgrade**.
		- **2.** Click **Next**.
		- **3.** The Upgrade Status window displays the Upgrade log.
		- **4.** When the installation completes, click **Finish**.
		- **5.** To restart the system and activate the upgrade, choose **Settings > Version**; then, click **Switch Version**.

The system restarts, running the upgraded software.

## <span id="page-10-1"></span>**Latest Software Upgrades for Unified CM 8.5 on Cisco.com**

You can access the latest software upgrades for this release of Unified CM from [http://www.cisco.com/kobayashi/sw-center/sw-voice.shtml.](http://www.cisco.com/kobayashi/sw-center/sw-voice.shtml)

# <span id="page-10-0"></span>**Service Updates**

After you install or upgrade to this release of Cisco Unified Communications Manager, check to see if Cisco has released critical patches or Service Updates. Service Updates, or SUs, contain fixes that were unavailable at the time of the original release, and often include security fixes, firmware updates, or software fixes that could improve operation.

To check for updates, from [www.Cisco.com](http://www.cisco.com), select **Support > Download Software**. Navigate to the "Voice and Unified Communications" section and select **IP Telephony > Call Control > Cisco Unified Communications Manager (CallManager) >** *the appropriate version of Cisco Communications Manager for your deployment*.

 $\mathbf I$ 

For continued notification of updates for your Cisco products, subscribe to the Cisco Notification Service at:

<http://www.cisco.com/cisco/support/notifications.html>

# <span id="page-11-0"></span>**Related Documentation**

You can view documentation that supports this release of Cisco Unified Communications Manager at [http://www.cisco.com/en/US/products/sw/voicesw/ps556/tsd\\_products\\_support\\_series\\_home.html](http://www.cisco.com/en/US/products/sw/voicesw/ps556/tsd_products_support_series_home.html)

For information about the Cisco Intercompany Media Engine server, see the Release Notes for Cisco Intercompany Media Engine Release 85(1) at [http://www.cisco.com/en/US/docs/voice\\_ip\\_comm/cucm/ime/8\\_5\\_1/rel\\_notes/ime-rel\\_notes-851.html.](http://www.cisco.com/en/US/docs/voice_ip_comm/cucm/ime/8_5_1/rel_notes/ime-rel_notes-851.html)

# **Limitations and Restrictions**

A list of compatible software releases represents a major deliverable of Cisco Unified Communications Manager System testing. The recommendations, which are not exclusive, represent an addition to interoperability recommendations for each individual voice application or voice infrastructure product.

For a list of software and firmware versions of IP telephony components and contact center components that were tested for interoperability with Cisco Unified Communications Manager 8.5(1) as part of Cisco Unified Communications System Release 8.x testing, see

<http://www.cisco.com/go/unified-techinfo>

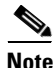

**Note** Be aware that the release of Cisco IP telephony products does not always coincide with Cisco Unified Communications Manager releases. If a product does not meet the compatibility testing requirements with Cisco Unified CM, you need to wait until a compatible version of the product becomes available before you can upgrade to Cisco Unified Communications Manager Release 8.5(1). For the most current compatibility combinations and defects that are associated with other Cisco Unified CM products, refer to the documentation that is associated with those products.

# <span id="page-11-1"></span>**Important Notes**

The following section contains important information that may have been unavailable upon the initial release of documentation that supports Cisco Unified Communications Manager Release 8.5(1).

- **•** [Unrestricted Release Limitations, page 13](#page-12-1)
- **•** [CSCtd87058 BAT Impact, page 13](#page-12-0)
- **•** [Cisco Unified Communications Manager Business Edition Name Change, page 13](#page-12-3)
- **•** [Limitations to Call Park Feature, page 13](#page-12-2)
- **•** [CSCth53322 Rebuild Server After You Use the Recovery Disk, page 14](#page-13-0)
- **•** [CSCte05285 IBM I3 Servers Automatic Server Restart \(ASR\) Default Specifies Disabled, page 15](#page-14-0)
- **•** [Disaster Recovery System Caution, page 15](#page-14-1)
- EMCC Login Affects Settings in Product-Specific Configuration Layout of Phone Configuration [Window, page 15](#page-14-2)

**•** [CSCtl05204 Cisco Unified CM Cored for Call Forwarding for all Scenarios with Early Offer](#page-15-2)  [Configured on a SIP Trunk, page 16](#page-15-2)

## <span id="page-12-1"></span>**Unrestricted Release Limitations**

After you install an unrestricted release, you can never upgrade to a restricted version. You will not even be allowed to fresh install a restricted version on a system that contains an unrestricted version.

## <span id="page-12-0"></span>**CSCtd87058 BAT Impact**

If your Cisco Unified CM is unrestricted, Cisco recommends that you do not edit the following fields by using BAT - Import/Export:

- **•** Configuring a Phone Security Profile Device Security Mode field. Default specifies Non Secure
- **•** Cisco IOS Conference Bridge Configuration Settings Device Security Mode field. Default specifies Not Selected.
- **•** Configuring Voice Mail Port Wizard Device Security Mode field. Default value specifies Not Selected.
- **•** Configuring Voice Mail Port Device Security Mode field. Default specifies Not Selected
- Configuring SIP Trunk Security Profile Device Security Mode field. Default specifies Non Secure.
- **•** Configuring a Minimum Security Level for Meet-Me Conferences Minimum Security Level field. The default specifies Non Secure

## <span id="page-12-3"></span>**Cisco Unified Communications Manager Business Edition Name Change**

Beginning with release 8.5(1), Cisco Unified Communications Manager Business Edition gets renamed Cisco Unified Communications Manager Business Edition 5000.

## <span id="page-12-2"></span>**Limitations to Call Park Feature**

The Call Park feature has the following known limitations:

- **•** [CSCsz18443 Cisco Unified IP Phone 8961, 9951, 9971 Registered to a Node may Use the Call Park](#page-12-4)  [Number Assigned to Another Node, page 13](#page-12-4)
- **•** [CSCsz31137 Parked Call Gets Reverted When the Parkee is on, page 14](#page-13-1)
- **•** [CSCsz35994 Incorrect Display for Park Monitoring Forward No Retrieve, page 14](#page-13-2)
- **•** [CSCtb53159 Display Limitation in ConfList, page 14](#page-13-3)

### <span id="page-12-4"></span>**CSCsz18443 Cisco Unified IP Phone 8961, 9951, 9971 Registered to a Node may Use the Call Park Number Assigned to Another Node**

Call Park numbers get configured on the nodes of a Cisco Unified Communications Manager cluster (first/subsequent). Call Park numbers are normally allocated from the node that initiates the call. If the Cisco Unified IP Phone 8961, 9951, 9971 that initiates the call is registered to the first node of the Cisco

Г

Unified Communications Manager cluster, then a Call Park number configured on the first node gets used to park the call. This is irrespective of the node to which the called party is registered, or which party (calling or called) invokes the Call Park feature.

For example, if a phone registered to the first node initiates a call to a phone registered to the second node, then regardless of which phone invokes the Call Park feature, a Call Park number configured on the first node is always used.

Similarly, if the Call Park feature gets invoked when a phone in the second node is the call initiator, then a Call Park number configured on the second node is used.

**Note** Be aware that you can restrict the Call Park feature only by using calling search space and partitions. Not configuring a Call Park number on a node will not ensure that the Call Park feature is not available to the phones in that node.

### <span id="page-13-1"></span>**CSCsz31137 Parked Call Gets Reverted When the Parkee is on**

When an inter-cluster parked call connected by an Intercluster Trunk (ICT) is put on hold, the call reverts when the Park Monitoring Reversion Timer and the Park Monitoring Forward No Retrieve Timer expire. Such a call reverts even though the parkee is on hold. This is a known limitation of inter-cluster calls connected via ICT that use the Call Park feature.

### <span id="page-13-2"></span>**CSCsz35994 Incorrect Display for Park Monitoring Forward No Retrieve**

For inter-cluster parked called connected by an ICT, after the Park Reversion Timer and Park Monitoring Forward No Retrieve Timer expire, the call gets forwarded to the Park Monitoring Forward No Retrieve destination. The display of the incoming call is incorrect on the destination device.

The display on the device is "From DN" instead of "Forwarded for DN". For example, if the initial call is an inter-cluster call via ICT from DN 1000 to DN 3000 and gets forwarded to DN 2000, the display on DN 2000 is "From 3000" instead of "Forwarded for 1000".

### <span id="page-13-3"></span>**CSCtb53159 Display Limitation in ConfList**

You can add as many conference participants as the conference bridge supports; however, ConfList only displays 16 participants. From the 17th participant onwards, the list displays only the latest 16 participants.

## <span id="page-13-0"></span>**CSCth53322 Rebuild Server After You Use the Recovery Disk**

After you use the recovery disk to bring a server with a corrupted file system into a bootable and semi-functional state, Cisco recommends that you rebuild the server.

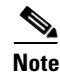

**Note** If you do not rebuild the server, you may notice missing directories, lost permissions, or corrupted softlinks.

# <span id="page-14-0"></span>**CSCte05285 IBM I3 Servers Automatic Server Restart (ASR) Default Specifies Disabled**

In the event of a system lockup, IBM I3 type servers do not automatically restart.

Under rare critical failures, such as a kernel panic, the IBM I3 type platforms do not automatically get restarted by the BIOS ASR functionality. The server remains unresponsive until it is rebooted manually.

#### **Condition**

In **IMM Control > System Settings > Server Timeouts**, the OS Watchdog timeout default specifies disabled.

#### **Workaround**

Before you perform the workaround make sure that the following conditions exist:

- **•** Cisco Unified CM install is complete and the system is operational
- **•** IMM remote management web interface is configured. (For details on how to configure IMM, refer to the hardware documentation.)

#### **Procedure**

To change the OS Watchdog configuration setting:

- **1.** Log into the IMM remote management web interface.
- **2.** From **IMM Control > System Settings > Server Timeouts**, change the OS Watchdog timeout value to **04:00**. This configures the timeout to 4 minutes.

**Caution** Do not configure any other timeout duration.

# **CSCtd01766 Destination Port on Trunk Remains Unchanged After Upgrade**

During an upgrade to an unrestricted Cisco Unified CM release, the SIP trunk incoming port gets changed to 5060; however, the destination port on the trunk remains what it was before the upgrade.

# <span id="page-14-1"></span>**Disaster Recovery System Caution**

When you restore your data, the hostname, server IP address, and the deployment type must be the same as it was during the backup. DRS does not restore across different hostnames, IP addresses and deployment types.

# <span id="page-14-2"></span>**EMCC Login Affects Settings in Product-Specific Configuration Layout of Phone Configuration Window**

When a user uses a phone in a visiting cluster to log into the user Extension Mobility profile, the phone inherits the default provisioning, network, and security settings (specifically, the configuration in the Product Specific Configuration Layout section of the Phone Configuration window) from the home

 $\mathbf I$ 

cluster. This behavior may override local security and network settings that are in place in the visiting cluster. Some of the parameters have firmware defaults that the system administrator cannot change until a fix is provided.

## <span id="page-15-2"></span>**CSCtl05204 Cisco Unified CM Cored for Call Forwarding for all Scenarios with Early Offer Configured on a SIP Trunk**

Cisco Unified CM may crash or call may fail when Early Offer is enabled on a SIP trunk and the call is made to a SCCP device next to a SIP trunk registered to a node which is different from the node of the incoming call.

# <span id="page-15-0"></span>**New and Changed Information**

The *New and Changed Information for Cisco Unified Communications Manager 8.5(1)* provides information about new and changed features for release 8.5(1).

To obtain this document, go to the following URL:

[http://www.cisco.com/en/US/docs/voice\\_ip\\_comm/cucm/rel\\_notes/8\\_5\\_1/delta/delta.html](http://www.cisco.com/en/US/docs/voice_ip_comm/cucm/rel_notes/8_5_1/delta/delta.html)

# <span id="page-15-1"></span>**Caveats**

The following sections contain information on how to obtain the latest resolved caveat information and descriptions of open caveats of severity levels 1, 2, and 3.

Caveats describe unexpected behavior on a Cisco Unified Communications server. Severity 1 caveats represent the most serious caveats, severity 2 caveats represent less serious caveats, and severity 3 caveats represent moderate caveats.

## **Resolved Caveats**

You can find the latest resolved caveat information for Cisco Unified Communications Manager Release 8.0 by using Bug Toolkit, which is an online tool that is available for customers to query defects according to their own needs.

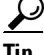

**Tip** You need an account with Cisco.com (Cisco Connection Online) to use the Bug Toolkit to find open and resolved caveats of any severity for any release.

To access the Bug Toolkit, log on to [http://tools.cisco.com/Support/BugToolKit.](http://tools.cisco.com/Support/BugToolKit)

### <span id="page-15-3"></span>**Using Bug Toolkit**

The system grades known problems (bugs) according to severity level. These release notes contain descriptions of the following bug levels:

- All severity level 1 or 2 bugs.
- **•** Significant severity level 3 bugs.

You can search for problems by using the Cisco Software Bug Toolkit.

To access Bug Toolkit, you need the following items:

- **•** Internet connection
- **•** Web browser
- **•** Cisco.com user ID and password

To use the Software Bug Toolkit, follow these steps:

#### **Procedure**

- **Step 1** Access the Bug Toolkit, [http://tools.cisco.com/Support/BugToolKit.](http://tools.cisco.com/Support/BugToolKit)
- **Step 2** Log in with your Cisco.com user ID and password.
- **Step 3** If you are looking for information about a specific problem, enter the bug ID number in the "Search for Bug ID" field, and click **Go**.

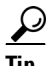

**Tip** Click **Help** on the Bug Toolkit page for information about how to search for bugs, create saved searches, create bug groups, and so on.

## **Open Caveats**

[Open Caveats for Cisco Unified Communications Manager Release 8.5\(1\) As of December 6, 2010](#page-17-0) describe possible unexpected behaviors in Cisco Unified Communications Manager Release 7.1, which are sorted by component.

 $\mathcal{L}% _{G}$ 

**Tip** For more information about an individual defect, click the associated Identifier in the "Open Caveats for [Cisco Unified Communications Manager Release 8.5\(1\) As of December 6, 2010" section on page 18](#page-17-0) to access the online record for that defect, including workarounds.

#### **Understanding the Fixed-in Version Field in the Online Defect Record**

When you open the online record for a defect, you will see data in the "First Fixed-in Version" field. The information that displays in this field identifies the list of Cisco Unified Communications Manager interim versions in which the defect was fixed. These interim versions then get integrated into Cisco Unified Communications Manager releases.

Some more clearly defined versions include identification for Engineering Specials (ES) or Service Releases (SR); for example 03.3(04)ES29 and 04.0(02a)SR1. However, the version information that displays for the Cisco Unified Communications Manager maintenance releases may not be as clearly identified.

The following examples show how you can decode the maintenance release interim version information. These examples show you the format of the interim version along with the corresponding Cisco Unified Communications Manager release that includes that interim version. You can use these examples as guidance to better understand the presentation of information in these fields.

- **•** 8.0(2.40000-x) = Cisco Unified Communications Manager 8.0(2c)
- **•** 7.1(5.10000-x) = Cisco Unified Communications Manager 7.1(5)

 $\mathbf I$ 

- **•** 7.1(3.30000-x) = Cisco Unified Communications Manager 7.1(3b)
- **•** 7.1(3.20000-x) = Cisco Unified Communications Manager 7.1(3a)
- **•** 7.1(3.10000-x) = Cisco Unified Communications Manager 7.1(3)
- **•** 7.1(2.30000-x) = Cisco Unified Communications Manager 7.1(2b)
- **•** 7.1(2.20000-x) = Cisco Unified Communications Manager 7.1(2a)
- **•** 7.1(2.10000-x) = Cisco Unified Communications Manager 7.1(2)

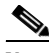

**Note** Because defect status continually changes, be aware that the ["Open Caveats for Cisco Unified](#page-17-0)  [Communications Manager Release 8.5\(1\) As of December 6, 2010" section on page 18](#page-17-0) reflects a snapshot of the defects that were open at the time this report was compiled. For an updated view of open defects, access Bug Toolkit and follow the instructions as described in the ["Using Bug Toolkit" section](#page-15-3)  [on page 16](#page-15-3).

 $\boldsymbol{\beta}$ 

**Tip** Bug Toolkit requires that you have an account with Cisco.com (Cisco Connection Online). By using the Bug Toolkit, you can find caveats of any severity for any release. Bug Toolkit may also provide a more current listing than this document provides. To access the Bug Toolkit, log on to [http://www.cisco.com/cgi-bin/Support/Bugtool/launch\\_bugtool.pl](http://www.cisco.com/cgi-bin/Support/Bugtool/launch_bugtool.pl).

### <span id="page-17-0"></span>**Open Caveats for Cisco Unified Communications Manager Release 8.5(1) As of December 6, 2010**

The following information comprises unexpected behavior (as of December 6, 2010) that you may encounter in Release 8.5(1) of Cisco Unified Communications Manager.

#### *Table 2 Open Caveats for Cisco Unified Communications Manager Release 8.5(1) as of December 6, 2010*

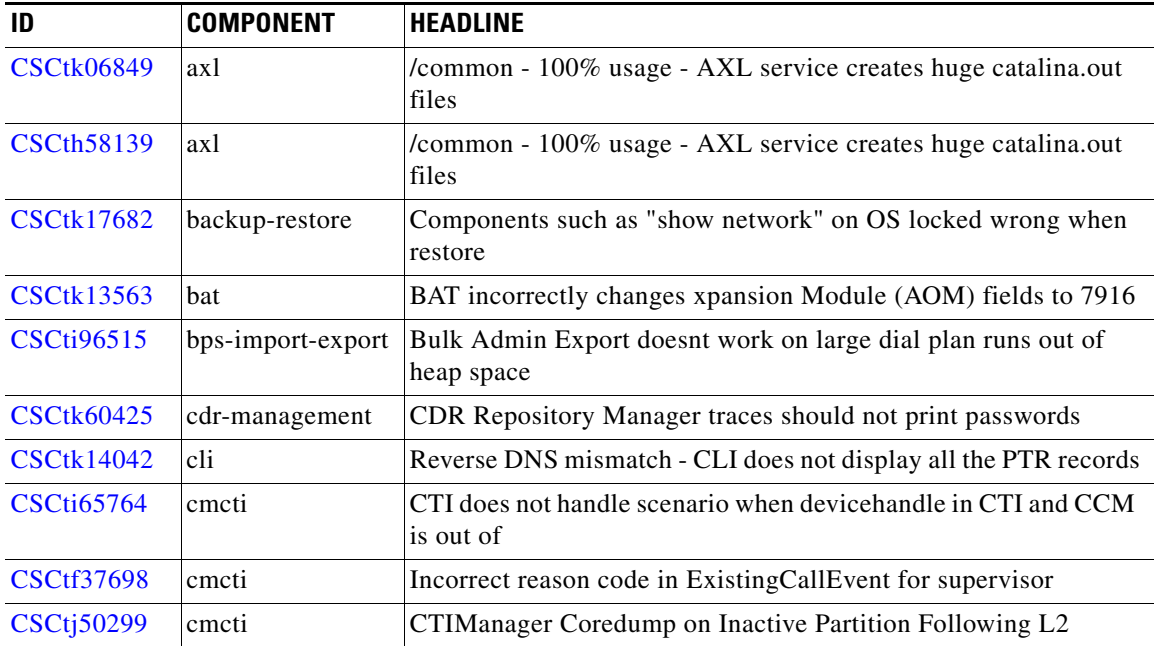

*Table 2 Open Caveats for Cisco Unified Communications Manager Release 8.5(1) as of December 6, 2010* 

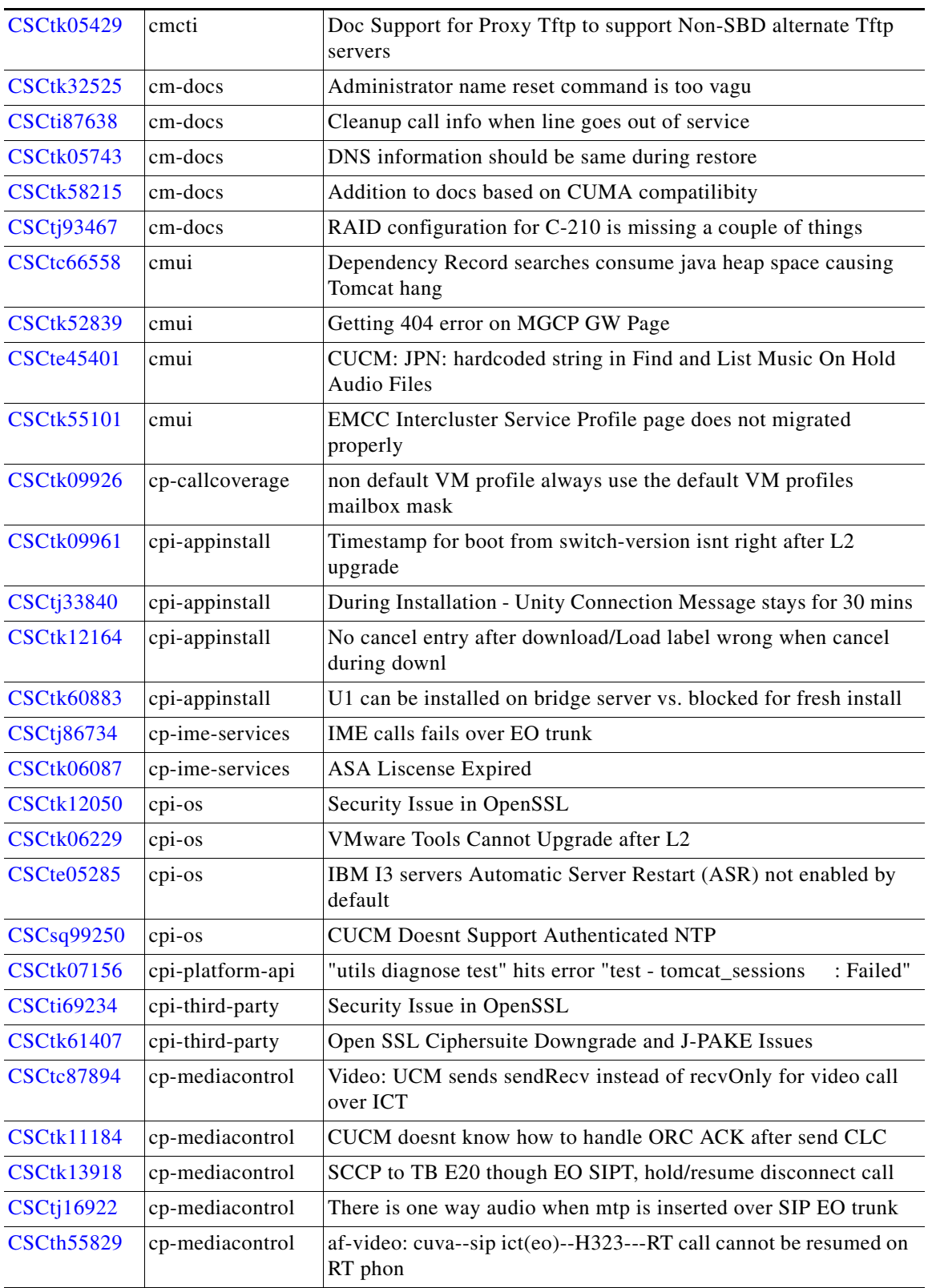

| <b>CSCth53977</b> | cp-mediacontrol | No Transmission media event and Sup call go idle on Toggle to<br>WC            |
|-------------------|-----------------|--------------------------------------------------------------------------------|
| <b>CSCti45722</b> | cp-mediacontrol | Local RSVP Agent Greeting Call over SIP-Trunk has wrong<br>reservations        |
| <b>CSCth58139</b> | cp-mediacontrol | sRTP:E2E-No Audio after simultaneuos resume                                    |
| <b>CSCtj71122</b> | cp-mediacontrol | Blind transfer SIP g711only fails over H.323 due to codec<br>mismatch          |
| <b>CSCtl05024</b> | cp-mediacontrol | CUCM cored for call forwarding for all scenario with EO config<br>on SIP trunk |
| <b>CSCti98812</b> | cp-mediacontrol | sRTP: EO- One way audio between h323 fxs and authenticated EP                  |
| <b>CSCtj78239</b> | cp-mediacontrol | sRTP EO SIPT - 7960 Enc EP calling a Auth EP - One way audio                   |
| <b>CSCtk36669</b> | cp-mediacontrol | SIP Polycom VSX 3000A is not able to enter HQ and HD<br>conference             |
| <b>CSCti92815</b> | cp-mediacontrol | ASR CUBE is not sending TCS for Invite (send only) it received                 |
| <b>CSCtk64428</b> | cp-mgcp         | CCM reset an core with MGCP PRI when receiving unexpected<br>UserUserIE        |
| <b>CSCtk14487</b> | cp-mobility     | UCM should CANCEL the DVOR call when DVOR failure<br>happens.                  |
| <b>CSCtk30494</b> | cp-mobility     | Need to cleanup mTempCalls and Cdfc in several DVO cancel<br>cases             |
| <b>CSCtk35527</b> | cp-mobility     | Park Retrieve using DVOR from the Nokia Dragon Client fails                    |
| <b>CSCtk60869</b> | cp-mobility     | Cancel DVO-F gets "Busy here" error, RESET required                            |
| <b>CSCtk55158</b> | cp-pri          | Calls send from Mobile Voice Access show same calling and<br>called number     |
| <b>CSCtj72994</b> | cp-qsig         | QSIG Trunks are hanging after 10 hrs loadrun                                   |
| <b>CSCtk17332</b> | cp-sccp         | After CFA is pressed, Call Pickup fails and ring back tone does not<br>stop    |
| <b>CSCtj63163</b> | cp-sccp         | LifeSize no video if call is transfered via audio EP in HD ad-hoc<br>conf      |
| <b>CSCtk11498</b> | cp-sip-station  | Wrong Join/DT/JAL/DTAL info with default setting on 69xx                       |
| <b>CSCtk55956</b> | cp-sip-station  | UCM rejects the unregister with 503 service not avail when port<br>changed     |
| <b>CSCtk14531</b> | cp-sip-station  | 3rd party sip phone X-lite registration with CUCM: 7.1.5.10000                 |
| <b>CSCtj92502</b> | cp-sip-trunk    | CCM does not relay DTMF digit via SIP Notify to SCCP or CTI<br>endpoints       |
| <b>CSCtk15870</b> | cp-sip-trunk    | CCM process generates a core when processing SIP SDP                           |
| <b>CSCtj91700</b> | cp-sip-trunk    | HQ ad-hoc conference via H.323 ICT trunk has no video                          |
| <b>CSCtk04861</b> | cp-sip-trunk    | RT phone has no video in sch conference via H.323 trunk                        |
| <b>CSCtk34671</b> | cp-sip-trunk    | EO:No video on either ep: 7985--eo--do--RT on mutual hold                      |
| <b>CSCtk35141</b> | cp-sip-trunk    | SIP Polycom VSX3000 has no video in scheduled compatibility<br>conference      |

*Table 2 Open Caveats for Cisco Unified Communications Manager Release 8.5(1) as of December 6, 2010* 

| <b>CSCti60031</b> | $cp$ -sip-trunk | Re-order tone in originating side (CUCM) for unanswered CME<br>call         |
|-------------------|-----------------|-----------------------------------------------------------------------------|
| <b>CSCtk60402</b> | cp-sip-trunk    | Calling and called party out of sync when sme and RSVP involved             |
| <b>CSCtk52897</b> | cp-sip-trunk    | Transfer MGCP over SIP EO to SIP gw fails in multi node no<br>Xcoder        |
| <b>CSCtk77040</b> | cp-sip-trunk    | Intermittent MTP leak in certain SIP call scenarios causes call<br>failures |
| <b>CSCtj95738</b> | database        | PMR 81654 database out of memory while syncing certificate<br>table         |
| <b>CSCtj69648</b> | database        | Call is received though the DN was deleted from the Line Group              |
| <b>CSCtj90316</b> | database-ids    | PMR 81134 CUCM Database assert failure after upgrade from<br>7.1(5)         |
| <b>CSCtk08786</b> | database-ids    | Ontape backup manual restore failing - stuck in fast recovery               |
| <b>CSCtf76801</b> | database-ids    | PMR 29486,49R Replication fails with "WARNING: set is not in<br>sync (213)" |
| <b>CSCtg09592</b> | database-ids    | PMR 51856 - DRF restore of SUB components dumps DbMon<br>core               |
| <b>CSCtj83589</b> | database-ids    | Realize template - failure when already realized                            |
| <b>CSCtj83600</b> | database-ids    | TableOutOfSync process running while replication still setting up           |
| <b>CSCtk16610</b> | ime-licensing   | IME license installation always fail                                        |
| <b>CSCtk34504</b> | ime-licensing   | IME License Fails to Install, Exception Generated                           |
| <b>CSCtj68794</b> | ime-os          | Netdump client fails with address resolution error                          |
| <b>CSCtk62723</b> | ims             | CUPC unable to get desk phone control due to credential policy              |
| <b>CSCtj82597</b> | jtapisdk        | Open secured provider fail when provider string update<br>passphrase        |
| <b>CSCti00625</b> | jtapisdk        | CallActiveEv intermittently sent instead of<br>CiscoConsultCallActiveEv     |
| <b>CSCtk63048</b> | media_str_app   | Buzzing Noise Heard when RTP stream passes through the Sw<br>MTP on CUCM    |
| <b>CSCtk35122</b> | licensing       | <b>CUCM</b> License Report shows invalid license                            |
| <b>CSCtj36333</b> | rtmt            | RTMT DP: CUPS license information is wrong                                  |
| <b>CSCtk36409</b> | sa-database     | Inconsistent default settings on Default Usage Profile and User<br>Defined  |
| <b>CSCtk05418</b> | sa-mac          | Secondary line doesnt route to VM when its in busy/No Answer<br>condition   |
| <b>CSCtk64345</b> | sa-mac          | CUCMBE 3000 - Unable to add network subnet                                  |
| <b>CSCtk55448</b> | sdl             | Incorporate SDL Port Security via Fake Connection Timers                    |
| <b>CSCtk14729</b> | sa-maintenance  | Backup to Public Shared SFTP server fails                                   |
| <b>CSCtk62420</b> | sa-platform     | EM not working with Fresh install 8.5.1.10000-25                            |
| <b>CSCtk64764</b> | sa-platform     | CUCMBE 3000 - Unable to generate log file                                   |

*Table 2 Open Caveats for Cisco Unified Communications Manager Release 8.5(1) as of December 6, 2010* 

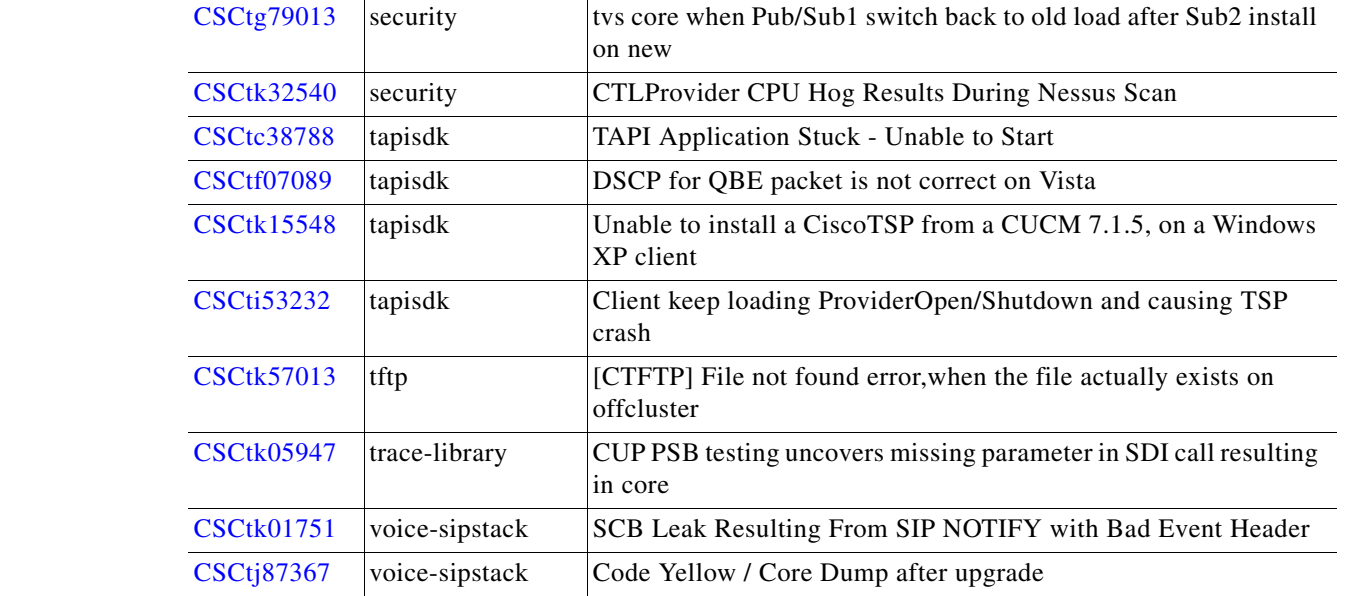

#### *Table 2 Open Caveats for Cisco Unified Communications Manager Release 8.5(1) as of December 6, 2010*

# <span id="page-21-0"></span>**Documentation Updates**

This section provides documentation changes that were unavailable when the Cisco Unified Communications Manager release 8.5 documentation suite was released.

- **•** [Cisco Unified Communications Manager Administration, page 22](#page-21-1)
- **•** [Cisco Unified Serviceability, page 25](#page-24-0)ime

## <span id="page-21-1"></span>**Cisco Unified Communications Manager Administration**

*Cisco Unified Communications Manager Administration Guide*

- **•** [Updated Field Descriptions, page 23](#page-22-1)
- [Hub\\_None Information, page 23](#page-22-2)

*Cisco Unified Communications Manager System Guide*

- **•** [Agent Greeting, page 23](#page-22-3)
- **•** [Whisper Coaching, page 23](#page-22-0)
- **•** [Incorrect Document Reference, page 24](#page-23-1)

*Cisco Unified Communications Manager Features and Services Guide*

- **•** [Suggested MaxConcurrentCallRequests \(MCCR\) Value, page 24](#page-23-2)
- [Setting the Service Parameters for Cisco Unified Communications Manager Assistant, page 24](#page-23-3)
- [Intercom Directory Number Configuration Settings Auto Answer Field is Incorrect, page 24](#page-23-4)
- **•** [Secure Extension Mobility, page 24](#page-23-0)

### <span id="page-22-1"></span>**Updated Field Descriptions**

The Trunk Configuration Settings topic in Cisco Unified Communications Manager online help contains an incorrect description of the Parameter Name/Parameter Value field. The updated description is provided below and exists in the *Cisco Unified Communications Manager Administration Guide* on Cisco.com.

Optionally, enter parameter names and parameter values. Valid values include all characters except equal sign (=), semi-colon (;), and non-printable characters, such as tabs. You can enter a parameter name with no value.

#### **Example**

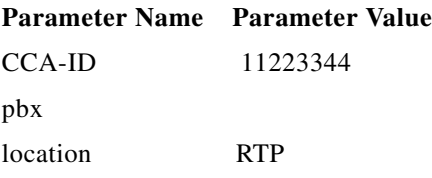

You must choose a script from the Normalization Script drop-down list box before you can enter parameter names and values. To add another parameter line, click the + (plus) button. To delete a parameter line, click the - (minus) button.

#### <span id="page-22-2"></span>**Hub\_None Information**

The "Location Configuration" chapter of the *Cisco Unified Communications Manager Administration Guide* omits the following information:

The location that is configured in a device pool takes precedence over the location configured in the device when the location in the device is set to Hub\_None. If the device location is set to any other user-defined location, standard rules apply and the device parameter takes priority.

### <span id="page-22-3"></span>**Agent Greeting**

The Phone Features section of the "Cisco Unified IP Phones" chapter of the Cisco Unified Communications Manager System Guide omits the following information:

Agent Greeting enables Cisco Unified Communications Manager to automatically play a pre-recorded announcement following a successful media connection to the agent device. The greeting helps keep agents sounding fresh because they do not have to repeat common phrases on each call. Agent Greeting is audible for the agent and the customer.

If you want to use agent greeting, Built-in Bridge must be On.

### <span id="page-22-0"></span>**Whisper Coaching**

The Phone Features section of the "Cisco Unified IP Phones" chapter of the Cisco Unified Communications Manager System Guide omits the following information:

Silent call monitoring is a feature that allows a supervisor to discreetly listen to a conversation between an agent and a customer without allowing the agent to detect the monitoring session. Whisper coaching is an enhancement to the Silent call monitoring feature that allows supervisors to talk to agents during a monitoring session. This feature allows applications to change the current monitoring mode of a monitoring call from Silent Monitoring to Whisper Coaching and vice versa.

### <span id="page-23-1"></span>**Incorrect Document Reference**

The *Cisco Unified Communications Manager System Guide* contains incorrect references to the *Cisco Unified Communications Manager SIP Transparency and Normalization Guide*. The references should be to the *Developer Guide for SIP Transparency and Normalization Guide*.

### <span id="page-23-2"></span>**Suggested MaxConcurrentCallRequests (MCCR) Value**

The Setting Service Parameters for the Webdialer Servlet section of the "Cisco WebDialer" chapter of the *Cisco Unified Communications Manager Features and Services Guide* incorrectly states:

**•** MCS 7845H2 supports a maximum of 4 calls per second. Cisco recommends setting the MaxConcurrentCallRequests (MCCR) value to 6 to allow callers to initiate and disconnect calls as needed.

The correct information is:

**•** MCS 7845H2 supports a maximum of 4 calls per second. Cisco recommends setting the MaxConcurrentCallRequests (MCCR) value to 8 to allow callers to initiate and disconnect calls as needed.

The same section contains the following information:

The maximum value specifies 6.

The correct information is:

The maximum value specifies 8.

### <span id="page-23-3"></span>**Setting the Service Parameters for Cisco Unified Communications Manager Assistant**

The Setting the Service Parameters for Cisco Unified Communications Manager Assistant section of the "Cisco Unified Communications Manager Assistant With Shared Line Support" and "Cisco Unified Communications Manager Assistant With Proxy Line Support" chapters of the *Cisco Unified Communications Manager Features and Services Guide* omits the following information.

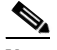

**Note** Configure unique IP addresses for each pool so that the same Cisco IPMA server IP address does not appear in more than one pool.

### <span id="page-23-4"></span>**Intercom Directory Number Configuration Settings Auto Answer Field is Incorrect**

In the Intercom Directory Number Configuration Settings section of the "Intercom" chapter of the *Cisco Unified Communications Manager Features and Services Guide*, the Auto Answer field description includes an option that no longer exists.

The Auto Answer Off <*Default*> option is no longer available.

### <span id="page-23-0"></span>**Secure Extension Mobility**

The following information is missing from the "Cisco Extension Mobility" and "Cisco Extension Mobility Cross Cluster" chapters in the *Cisco Unified Communications Manager Features and Services Guide*

The Extension Mobility HTTPS Support feature ensures that when communications are exchanged between a Cisco Unified IP Phone service and other applications, that the communications use the HTTPS protocol to ensure that the communications are secure. Users must log into the Cisco Unified CM applications by providing their authentication information. Their credentials are encrypted after the communication protocol changes to HTTPS.

When a visiting Extension Mobility (EM) application fails to locate a user's identification in the local database, the following occurs:

- **3.** Cisco Extension Mobility Cross Cluster (EMCC) sends a request to the local EM service to determine the home cluster of that user (the cluster which owns the user's identification, and which can handle the EM login).
- **4.** The visiting EM service sends a user identification message over HTTPS to all the remote clusters added in the local database.
- **5.** The visiting EM service then parses the response received from the home cluster to get the list of device profiles associated with that user.
	- **–** All further communication between the visiting EM service and home EM service takes place over HTTPS.
	- **–** Similarly, visiting logout requests are also sent from the home EM service to the visiting EM service over HTTPS.

The Extension Mobility HTTPS Support feature is supported on the following IP phones (SIP):

- **•** Cisco Unified IP Phone 8961
- **•** Cisco Unified IP Phone 9951
- **•** Cisco Unified IP Phone 9971

**Note** Configure Cisco Extension Mobility on Cisco Unified IP Phones before configuring EMCC.

## <span id="page-24-0"></span>**Cisco Unified Serviceability**

The following changes exist for Cisco Unified Serviceability documentation.

- [Trace Compression, page 25](#page-24-1)
- **•** [Wrong Login URL Included in CAR Documentation, page 25](#page-24-2)

### <span id="page-24-1"></span>**Trace Compression**

The Trace Configuration and Collection Checklist section of the "Understanding Trace" chapter of the *Cisco Unified Serviceability Administration Guide* contains incorrect information regarding trace compression. The correct information follows:

You cannot enable or disable trace compression from an enterprise parameter, the user interface (UI) or the command line interface (CLI).

### <span id="page-24-2"></span>**Wrong Login URL Included in CAR Documentation**

The Logging On to CAR section of the "Configuring the CDR Analysis and Reporting Tool" chapter of the *Cisco Unified Communications Manager CDR Analysis and Reporting Administration Guide*  contains an incorrect link for logging on to CAR. The correct URL is:

 $\mathbf I$ 

**The Second Service** 

**https://<Server-ip/name>:8443/car/**

 $\mathbf l$ 

# <span id="page-26-0"></span>**Obtaining Documentation and Submitting a Service Request**

For information on obtaining documentation, submitting a service request, and gathering additional information, see the monthly *What's New in Cisco Product Documentation*, which also lists all new and revised Cisco technical documentation, at

<http://www.cisco.com/en/US/docs/general/whatsnew/whatsnew.html>

Subscribe to the *What's New in Cisco Product Documentation* as a Really Simple Syndication (RSS) feed and set content to be delivered directly to your desktop by using a reader application. Be aware that the RSS feeds are a free service, and Cisco currently supports RSS version 2.0.

CCVP, the Cisco logo, and Welcome to the Human Network are trademarks of Cisco Systems, Inc.; Changing the Way We Work, Live, Play, and Learn is a service mark of Cisco Systems, Inc.; and Access Registrar, Aironet, Catalyst, CCDA, CCDP, CCIE, CCIP, CCNA, CCNP, CCSP, Cisco, the Cisco Certified Internetwork Expert logo, Cisco IOS, Cisco Press, Cisco Systems, Cisco Systems Capital, the Cisco Systems logo, Cisco Unity, Enterprise/Solver, EtherChannel, EtherFast, EtherSwitch, Fast Step, Follow Me Browsing, FormShare, GigaDrive, HomeLink, Internet Quotient, IOS, iPhone, IP/TV, iQ Expertise, the iQ logo, iQ Net Readiness Scorecard, iQuick Study, LightStream, Linksys, MeetingPlace, MGX, Networkers, Networking Academy, Network Registrar, PIX, ProConnect, ScriptShare, SMARTnet, StackWise, The Fastest Way to Increase Your Internet Quotient, and TransPath are registered trademarks of Cisco Systems, Inc. and/or its affiliates in the United States and certain other countries.

All other trademarks mentioned in this document or Website are the property of their respective owners. The use of the word partner does not imply a partnership relationship between Cisco and any other company. (0711R)

Г

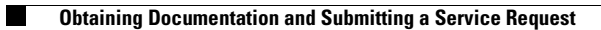

 $\mathbf l$